**GarageBand - Cont'd from page 6** the ebook I most enjoyed was playing with tricks like panning the sound from speaker to speaker. The tune I created sounds reminiscent of Pink Floyd, and speaking as someone who graduated from high school in 1985, if that's not cool, I don't know what is. Maybe I can still hope for a second career as a rock chick, though I won't be giving up my day job publishing Take Control ebooks anytime soon.

"Take Control of Making Music in GarageBand" is now available for sale for \$5, and along with the usual Take Control goodness like full-text searching, internally linked crossreferences, and free updates, it includes links to clips in the iTunes Music Store that illustrate points Jeff makes, along with links to audio examples of the two songs Jeff helps you create (we tried embedding them in the PDF, but they played only in Acrobat 6.0 and caused Preview to crash on launch). Whether you're already a hip musician or a self-admitted wannabe like me, I hope you'll check it out.

<http://www.tidbits.com/takecontrol/ garageband-music.html>

*Reprinted with permission from TidBITS#735/28-Jun-04. TidBITS has offered more than ten years of thoughtful commentary on Macintosh and Internet topics. For free email subscriptions and access to the entire TidBITS archive, visit www.tidbits.com.*

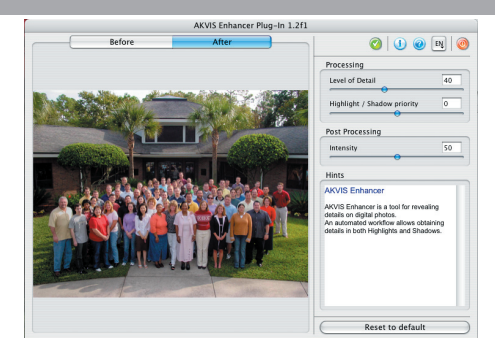

## **Balance the Details with the AKVIS Enhancer**

Reviewed by Leigh-Anne Tompkins

I was asked to review the plug-in called AKVIS Enhancer, which allows one to enhance underexposed, overexposed and mid tone areas of a photo without manipulating exposure. It's really easier and saves time without struggling with Levels and Curves in Photoshop. You do not need to be a professional to use it. This plug-in requires Mac OS X 10.3, PowerPC G3 and above.

The installation was very simple and quick. All one has to do is follow the directions after downloading the Enhancer at http://akvis.com/en/download-macintosh-software.php After the installation is finished, the Enhancer asks where to place the image editor plug-in. One can use the Enhancer with Photoshop 5 + and Photoshop Elements for the Mac. The AKVIS site shows the compatibilities at http://akvis.com/en/compatibility-software.php. They give us a 10-day trial to see if we like it enough to buy it.

 I'm using the Enhancer in the Photoshop CS. This plug-in locates under the Filter menu. Once I opened my photograph that had a little cast, I went ahead to use the Enhancer to clear it. It has different sliders that correct the details of the picture; Level of Details, Highlight/Shadow priority, and Intensity. Also, it has Before and After tabs so one can see the effect before the final output. There is a "Hint" dialog that tells us what each slider is for.

 Explanation for each slider: The Level of Detail parameter defines the **Cont'd on page 8 - Enhancer**

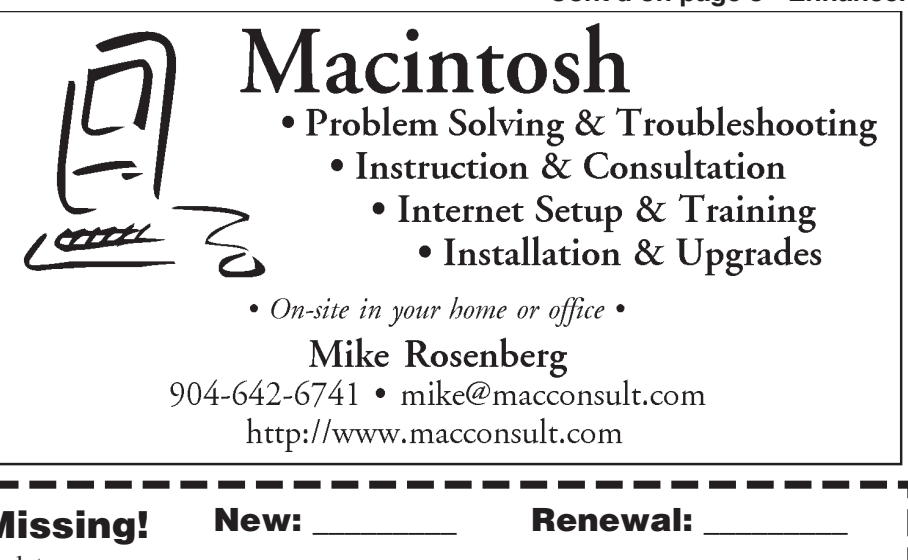

## See What You've Been Missing!

If you're not a member of NFMUG, or if you've let your mem bership lapse, you're missing out on the best Macintosh resource since the mouse! Membership offers monthly programs, member HelpLines and more. Membership is just \$30 (Individual) or \$35 (Family) a year. Find out what you've been missing. Mail in this form, or, better yet, bring it to our next meeting!

Mail (with your fee) to:

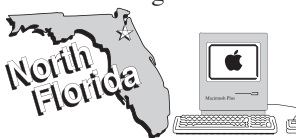

Jacksonville, FL 32247

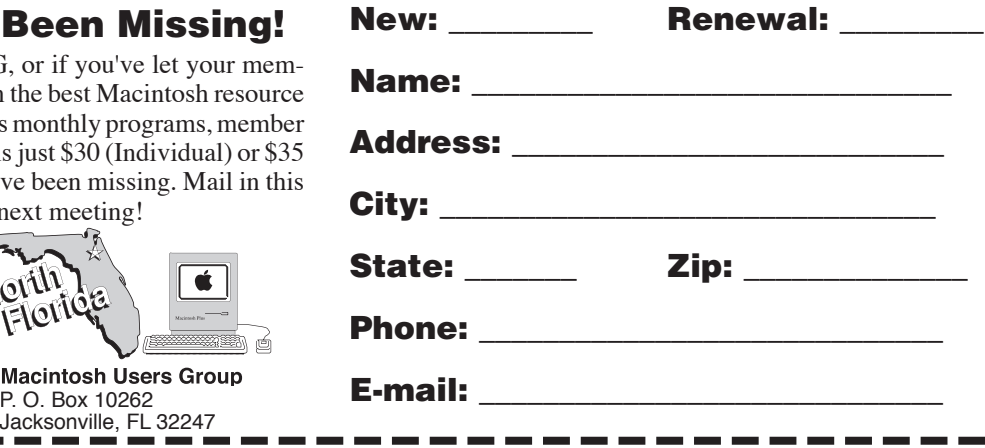

#### **Enhancer- Cont'd from page 7**

amount of details detected. It accepts values between 0 and 100. The higher the parameter, the sharper the color transition and the more details are visible. The parameter Highlight/Shadow priority allows selecting the image area (dark or bright) where details should be more visible. The Intensity parameter allows adjusting the overall influence of the parameters Level of Detail and Highlight/Shadow priority.

After one is satisfied with the preview  $(After tab)$ , it takes awhile to get the final output depending on the speed of the computer. I have a G4/400 MHz and the Enhancer took about a minute and half to produce the final output. I thought the Enhancer or Photoshop froze at first because I had a "beach ball" cursor.

 That's the only criticism I have about the Enhancer plug-in. The Enhancer is not as expensive as I thought. It costs \$69 for personal use and \$78 for a business group. I would go for it because of its simplification and speediness.

#### **Faxing- Cont'd from page 3**

also sent it to me as an attachment to an email message and printed it on my printer. (Normally, I would choose only one of those options—probably the printer.) Choose the method that makes sense in your work environment. *NOTE:* One thing to keep in mind if you're subject to HIPAA or other privacy issues: Received faxes stay in the Faxes folder until you delete them. Because that folder is in your Home folder, only you (and the system administrator) have access to them.

 So now you know: With the capabilities built into your Mac, you can send and receive faxes with just a few clicks.

### North Florida Macintosh Users Group MONTHLY MEETING 6:30 PM

(Beginners Corner: Q&A 6:00PM) PABLO CREEK PUBLIC LIBRARY 13295 Beach Blvd

> Location: North side of Beach Blvd Between Kernin & Hodges Blvds (See map on page 2 and/or www.nfmug.org)

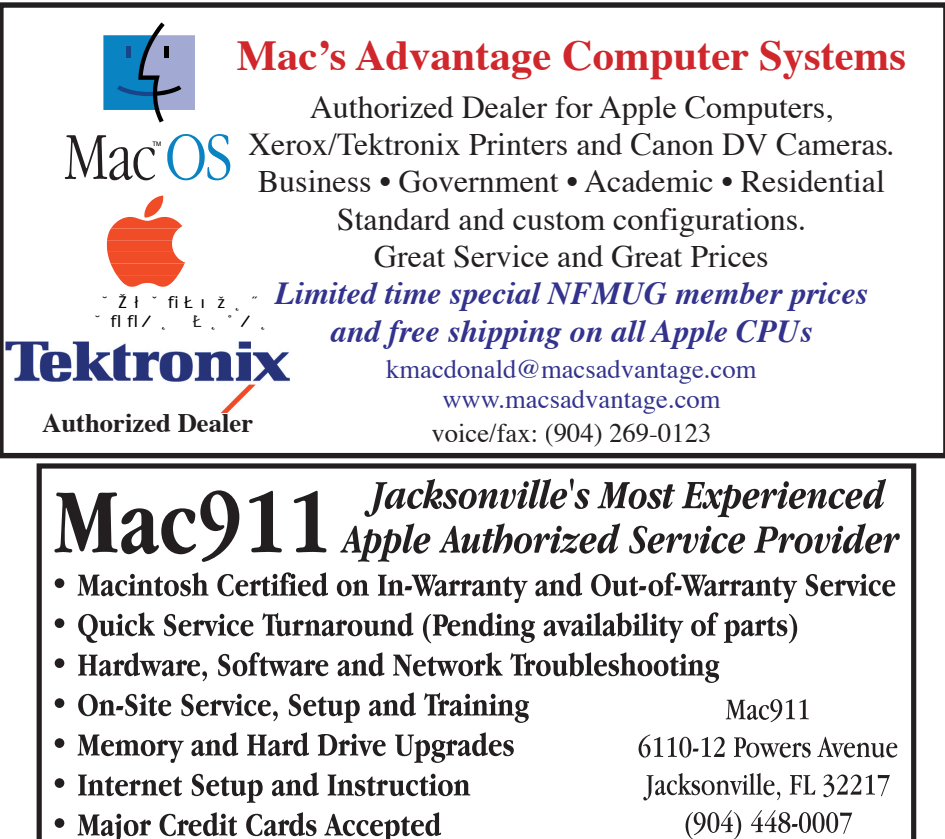

 $(904)$  448-0007 service@mac911.net http://www.mac911.net

**Authorized Service Provider** 

# **Robyte Consulting**

- Helping you get the most from your Business
- Filemaker Development
- Applescript Automation
- Custom Software Development
- LAN and WAN Network Consulting
- Unix, NT, Linux Connectivity

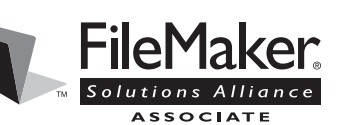

**Doug Rowe** 904-536-1001 dhrowe@mindspring.com

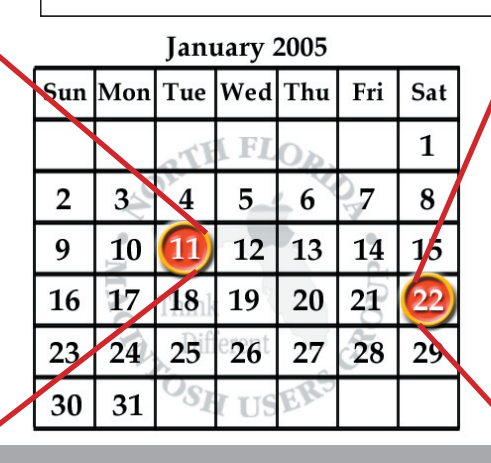

North Florida Macintosh Users Group 1:00 PM

PABLO CREEK PUBLIC LIBRARY 13295 Beach Blvd

• MAC 101: Learning the Mac Live Training Session

• Informal Get Together Bring your computers, questions, etc.